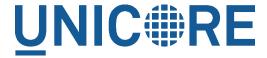

# **UFTP STANDALONE CLIENT**

#### **UNICORE** Team

| Document Version:  | 1.0.0      |
|--------------------|------------|
| Component Version: | 0.7.0      |
| Date:              | 19 07 2017 |

## **Contents**

| L | Prei              | requisites                                                                   | 1 |
|---|-------------------|------------------------------------------------------------------------------|---|
| 2 | Inst              | allation                                                                     | 1 |
| 3 | Basi              | c Usage                                                                      | 1 |
| 1 | Autl              | hentication                                                                  | 2 |
| 5 | Exa               | mples                                                                        | 3 |
|   | 5.1               | Listing a directory: the "ls" command                                        | 3 |
|   | 5.2               | Copying data: the "cp" command                                               | 3 |
|   | 5.3               | Synchronizing a file: the "sync" command                                     | 5 |
|   | 5.4               | Data sharing                                                                 | 5 |
| 5 | 5 Troubleshooting |                                                                              | 6 |
|   | 6.1               | I get "Invalid server response 500" and "Exception Authentication failure" . | 7 |
|   | 6.2               | I get "Invalid server response 405 Unable to connect to server for listing"  | 7 |
| 7 | Gett              | ing support                                                                  | 7 |

This is a Java-based client for UFTP. It allows to

- list remote directories
- upload/download files
- · sync files
- make remote directories
- delete remote files or directories
- · manage shares and access shared data

The *uftp* client will connect to a UFTP Authentication Server to authenticate and then to the *uftpd* server for transferring data or making a file operation.

The *uftp* client supports username/password authentication, OIDC token authentication and (on UNIX) ssh-key authentication.

## **Prerequisites**

- Java 8 (OpenJDK, Oracle, IBM)
- Access to a UFTP authentication service and the corresponding UFTPD server. To use the client, you need to know the address of the authentication service.
- You need valid credentials for the UFTP authentication service
- If the UFTP authentication service is configured to use SSH-key authentication, you cannot use this client on Windows. We do not yet support SSH keys on Windows.

#### Installation

Unzip the archive in a location of your choice. Add the *bin* directory to your path. (Alternatively, you can copy *bin/uftp* script to a directory that is already on your path, in this case edit the script and setup the required directories.)

## **Basic Usage**

In this manual, we use the following format to indicate commands that you can type on the command line:

\$> some\_command

and assume that the bin directory of the UFTP client is on your path.

Invoking uftp without any arguments,

```
$> uftp
```

will list the available commands.

Invoking

```
$> uftp <command> -h'
```

will show help for a particular command

## **Authentication**

To specify the remote username, use the "-u <username>" option, e.g.

```
\ uftp ls -u username https://localhost:9000/rest/auth/TEST:/home/ \leftarrow demo/
```

The credentials can be given in multiple ways.

• directly using the "-u username:password"

```
$> uftp ls -u username:password ...
```

• tell the uftp client to query the password interactively by additionally giving the "-P" option, e.g.

```
$> uftp ls -P -u username ...
```

- If no password is given, the client will attempt to use your SSH key for authentication, this has to be configured on the authentication server accordingly.
- You can also directly specify a value for the HTTP *Authorization* header with the "-A" option. This allows to use an OIDC bearer token for authorization, e.g. -A "Bearer <oidc\_to ken>". In this case no username is required.

```
$> uftp ls -A "Bearer <oidc_token>" ...
```

## **Examples**

In the following examples, the authentication service is located at "localhost:9000/rest/auth/" and the user name is *demo*. Replace these values by the correct ones for your installation.

## Listing a directory: the "Is" command

```
\rightarrow uftp ls -u username:password https://localhost:9000/rest/auth/ \leftarrow TEST:/home/demo/
```

will list the /home/demo directory.

### Copying data: the "cp" command

The *cp* command is used to copy local data to a remote server or vice versa. Remote locations are indicated by the "https://" prefix, and you need your user name, and the URL of the authentication server.

It has a number of features, which will be shown in the following.

#### Basic usage

Downloading a single file:

```
\rightarrow uftp cp -u username:password https://localhost:9000/rest/auth/ \leftarrow TEST:/home/demo/test.data .
```

will download the /home/demo/test.data file to the current directory

Download files using wildcards:

```
\rightarrow uftp cp -u username:password https://localhost:9000/rest/auth/ \leftarrow TEST:/home/demo/data/* .
```

will download all files in the /home/demo/test directory to the current directory

Similar commands work for upload.

The recurse flag, -r, tells uftp to also copy subdirectories.

#### Piping data

The "cp" command can read/write from the console streams, which is great for integrating uftp into Unix pipes. The "-" is used as a special "file name" to indicate that data should be read/written using the console.

For example to tar the contents of a directory and upload the tar file using uftp:

```
\Rightarrow tar cz dir/* | uftp cp -u username:password - https://localhost \hookleftarrow :9000/rest/auth/TEST:/archive.tgz
```

Similarly, "-" can be used to write data to standard output. As an example, consider this:

```
\rightarrow uftp cp -u username https://localhost:9000/rest/auth/TEST:/ \leftrightarrow archive.tgz - | tar tz
```

Or use uftp to cat a remote file:

```
\rightarrow uftp cp -u username https://localhost:9000/rest/auth/TEST:/foo. \leftarrow txt -
```

#### Byte ranges

To copy just part of a file, a byte range can be given with the "-R" option. Counting starts at "zero". For example to download only the first 1024 bytes of file (i.e. the range 0 - 1023), you would do

```
\rightarrow uftp cp -u username -R 0-1023 https://localhost:9000/rest/auth/ \leftarrow TEST:/home/demo/test.data .
```

As an additional feature, you can use the additional "-p" flag, which will write also only the given range. For example

```
\rightarrow uftp cp -u username -R 1024-2047-p https://localhost:9000/rest/ \hookleftarrow auth/TEST:/home/demo/test.data .
```

will write bytes 1024-2047 of the remote file to the local file, starting at offset 1024.

The same thing works for remote files!

This feature has a number of interesting uses, for example parallel clients reading different parts of the same remote file, multiple server/client pairs for added throughput, etc.

#### **Encryption and compression**

The cp command supports the "-E" and "-C" options, which enable data encryption and compression (during transfer) respectively. These work only if a single data stream is used.

Data encryption uses a symmetric algorithm, which nonetheless drastically lowers the performance.

Data compression uses the gzip algorithm.

Compression and encryption can be combined.

#### Resuming a failed transfer

If a copy command was terminated prematurely, it can be resumed using the "-R" option. If the "-R" option is present, the UFTP client will check if the target file exists, and will append only the missing data.

So if your inital copy operation

```
\rightarrow uftp cp -u username https://localhost:9000/rest/auth/TEST:/home/ \leftarrow demo/test.data .
```

did not finish correctly, you can resume it with

```
\sim -u username -R https://localhost:9000/rest/auth/TEST:/ \leftarrow -u home/demo/test.data .
```

## Synchronizing a file: the "sync" command

Currently, sync only supports single files, i.e. no directories or wildcards! The syntax is

```
$> uftp sync -u username <master> <slave>
```

For example, to synchronize a local file with a remote "master" file:

```
\ uftp sync -u username https://localhost:9000/rest/auth/TEST:/ \ master.file local.file
```

To synchronize a remote file with a local "master" file:

```
\ uftp sync -u username master.file https://localhost:9000/rest/ \leftrightarrow auth/TEST:/remote.file
```

#### **Data sharing**

Data sharing enables users to create access to their datasets for other users via UFTP, even if those users do not have Unix-level access to the data.

#### Note

The data sharing features require additional server-side features, not all UFTP installations support data sharing. You can check if a server has the sharing feature enabled by running "uftp info"

#### Listing shares

```
\rightarrow uftp share --list -u username https://localhost:9000/rest/share/ \leftarrow TEST
```

#### Creating or updating a share

A share consists of a target DN, a server-side path and the permissions.

For example to share "/data/public/somefile.pdf" with the user "CN=User"

```
\ uftp share -u username https://localhost:9000/rest/share/TEST " \leftarrow CN=User" /data/public/somefile.pdf
```

You can use the following options to modify the default "read" access:

- -- anonymous for anonymous access (careful!). In this case no DN is given.
- --write for write acces
- --delete to delete a share

#### **Downloading**

To download a file that is shared with you, use the "get" command

```
\rightarrow uftp get -u username https://localhost:9000/rest/share/TEST/auth \hookleftarrow :/data/public/somefile.pdf local_file.pdf
```

Currently this command does not support wildcards.

### Uploading

To upload a file to a shared location (file or directory), use the "put" command

```
$> uftp put -u username data/*.pdf https://localhost:9000/rest/ ←
share/TEST/auth:/data/public/
```

## **Troubleshooting**

This section lists and explains common error messages and their resolution.

I get "Invalid server response 500" and "Exception.... Authentication failure"

Probably you gave a wrong username or password. Contact your site administrator if in doubt! If using a password, make sure you give the "-P" flag.

I get "Invalid server response 405 Unable to connect to server for listing"

Check the uftp:// URL that you use. Maybe you have a typo in the "/rest/auth/<servername>" part.

## **Getting support**

UNICORE Website: http://www.unicore.eu Support list: unicore-support@lists.sf.net Developer's list: unicore-devel@lists.sf.net